# **Wybrane stany przejściowe silników indukcyjnych**

Adam Sołbut

### **1. Wstęp**

Modelowanie numeryczne różnych stanów pracy maszyn elektrycznych jest obecnie wygodnym i często używanym rozwiązaniem umożliwiającym przewidywanie zachowania się rzeczywistych maszyn przy różnych warunkach zasilania i obciążenia [1]. Do budowy programów symulacyjnych często wykorzystuje się pakiety oprogramowania komercyjnego, takie jak. np. środowisko Matlab/Simulink, PSpice i inne. Alternatywnym rozwiązaniem jest tworzenie własnych oryginalnych aplikacji z wykorzystaniem języków ogólnego przeznaczenia (C, C++, C#). W niniejszym artykule do tworzenia programu symulacyjnego użyto oryginalnej, autorskiej biblioteki klas [3, 4] napisanych w języku C++. Aplikacje tworzone na podstawie niniejszej biblioteki charakteryzują się wieloma zaletami, takimi jak np. możliwość zapisu wyników modelowania do formatu plików akceptowanego przez autorski program Anagraf.

#### **2. Obsługa programu** *2.1. U w a g i ogólne*

Program przeznaczony jest do modelowania pracy silnika indukcyjnego w wybranych stanach dynamicznych. Możliwy jest podgląd wybranych wielkości w postaci przebiegów wybranych wielkości w osi 0Y i w osi 0X. W programie wykorzystano ogólnie znany model maszyny indukcyjnej [2] z modyfikacjami umożliwiającymi prezentacje wybranych zagadnień wykorzystywanych w pracy inżyniera. Program umożliwia m.in. dokonywanie zmian parametrów silnika w czasie symulacji. Możliwa jest także zmiana warunków początkowych zmiennych stanu, jak i skokowa zmiana wartości. Możliwy jest podgląd wybranych wielkości w modelu dynamicznym oraz jednocześnie odpowiednik tych wielkości obliczanych ze schematu zastępczego w stanie ustalonym oraz ze wzoru Klossa.

#### *2.2. O bsługa p ro g ram u*

Po uruchomieniu programu "Asynch\_c" na ekranie komputera pojawi się okno pokazane na rys. 1. Wybór poszczególnych opcji programu możliwy jest poprzez wciśnięcie przycisków na pasku narzędzi lub wybór opcji menu.

Domyślnie ustawiona jest opcja automatycznego dopasowania skali. W przypadku wyłączenia tej opcji należy ustawić zakres skali dla obu osi poprzez wpisanie wartości wielkości maksymalnych i minimalnych (Min i Max). W celu porównania różnych wielkości lub tych samych wielkości obliczonych z różnych modeli matematycznych możliwy jest wybór przebiegów dodatkowych w osi 0Y - możliwe są trzy dodatkowe wielkości

**Streszczenie:** W artykule przedstawiono możliwości modelowania stanów przejściowych siników klatkowych zasilanych napięciem sinusoidalnym z wykorzystaniem oryginalnego oprogramowania (asynch.c). Program umożliwia prezentację przebiegów dynamicznych na tle charakterystyk mechanicznych obliczanych na podstawie pełnego schematu zastępczego oraz równania Klossa. Możliwe jest także modelowanie wielu różnych sposobów zasilania maszyny indukcyjnej oraz różnych sposobów hamowania (jednofazowego, dynamicznego), nawrotu silnika oraz uwzględnienie dowolnej niesymetrii napięcia zasilającego. Do budowy programu symulacyjnego użyto autorskich rozwiązań programowych, ułatwiających tworzenie programów symulacyjnych na podstawie zapisu problemu w postaci nieliniowych równań stanu. Oryginalne rozwiązania programowe umożliwiają zmianę parametrów oraz wartości zmiennych stanu w czasie symulacji.

Słowa kluczowe: maszyny indukcyjne, stany przejściowe

#### **WE** SELECTED TRANSIENT STATES OF INDUCTION **MOTORS**

Abstract: Sinusoidal voltage-fed squirrel-cage motor tran*sient states modeling possibilities using original author's software (asynch.c) are presented in the paper. The program provides dynamie waveforms presentation, on the background of m echanical characteristics, calculated based on equivalent* circuit and the Kloss's equation. Modeling of many different *induction m otor's supplying methods, braking methods (1-phase,* dynamic), motor's reversion and any kind of supplying voltage *asymmetry is also possible. For simulation program realization, original author's programming solutions providing simulation algorithms building have been used, basing on non-linearstate* equations description. Original programming solutions provide *param eter and state variables values changing during the sim ulation time.*

*Keywords: induction machines, transient state*

(Y1 - czerwony, Y2 - zielony i Y3 - niebieski). Główny przebieg w osi 0Y ma kolor czarny. Okno posiada także przycisk umożliwiający wybór opcji zaawansowanych (rys. 3). W ramach paska narzędzi dostępne są opcje podobne jak w opcji menu "symulacja":

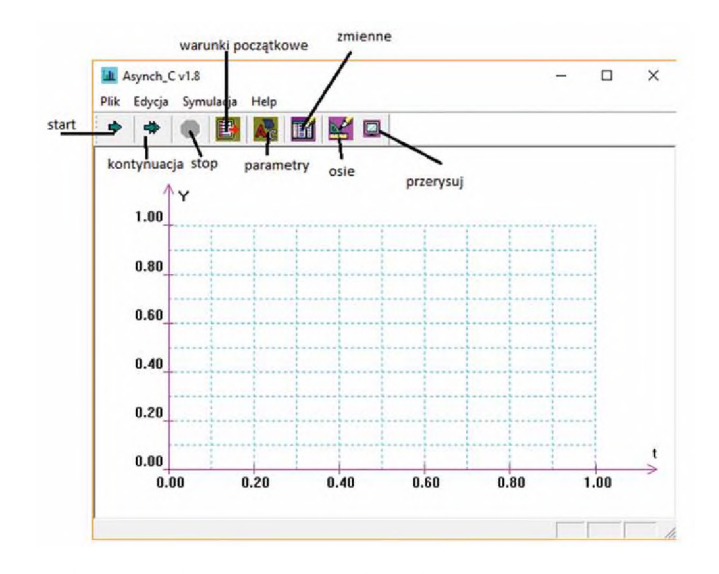

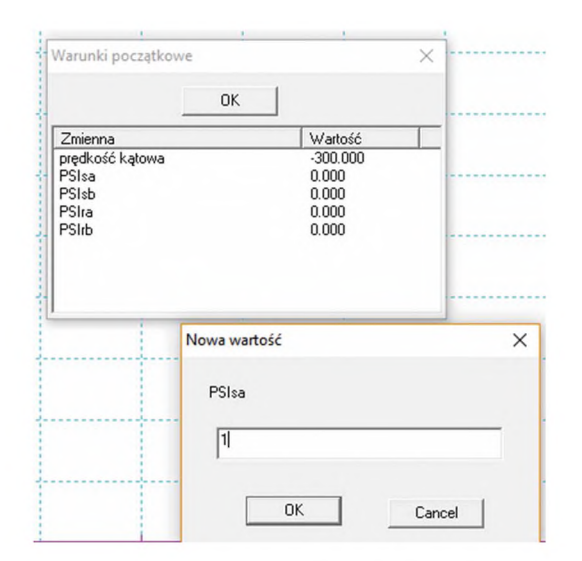

Rys. 1. Okno główne programu asynch\_c **Rys. 4. Widok okna po wyborze opcji "warunki początkowe**"

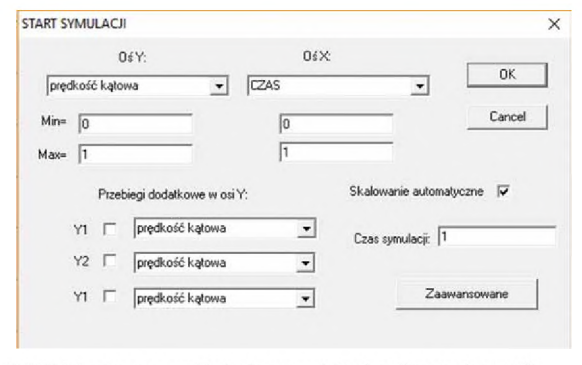

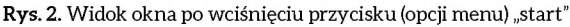

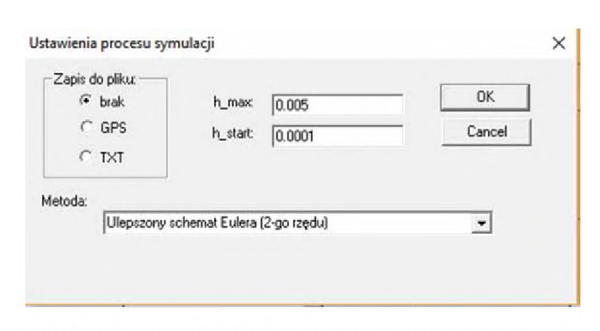

Rys. 3. Widok okna po wciśnięciu przycisku "zaawansowane"

- *start:* uruchamia proces symulacji z wcześniejszym wyborem wielkości do podglądu graficznego, ustawienie opcji związanych z grafiką, czasem symulacji oraz wyborem innych opcji istotnych dla sposobu wykonywania modelowania numerycznego (rys. 2);
- *kontynuacja:* zwiększenie czasu symulacji o następny okres czasu wybranego przy starcie i wykonanie obliczeń dla tak zwiększonego czasu;
- *stop:* zatrzymuje proces symulacji w dowolnej chwili, umożliwiając zmianę parametrów, zmiennych stanu i innych opcji;
- *warunki początkowe:* umożliwia zmianę wartości początkowych na zmienne stanu - domyślnie są to wielkości równe zeru;
- *parametry:* okno (rys. 4) dopuszcza zmianę wartości parametrów modelu matematycznego oraz parametrów określających sposób zasilania i obciążenia maszyny;
- *zmienne:* okno pokazane na rys. 6 umożliwia zmianę wartości zmiennych stanu w dowolnym momencie czasu (po zatrzymaniu symulacji) oraz podgląd wartości pozostałych zmiennych używanych w programie;
- *osie:* okno zmiany parametrów osi (skala ręczna/automatyczna i inne);
- *przerysuj:* przycisk powoduje przerysowanie zawartości okna graficznego.

Wciśnięcie przycisku *start* uruchamia okno (rys. 2), w którym możemy dokonać wyboru wielkości rysowanych na ekranie w osi 0Y i 0X. Dodatkowo ustawiany jest okres czasu (czas symulacji), dla którego będzie wykonywany proces symulacji.

Opcje zaawansowane umożliwiają wybór metody numerycznego rozwiązywania równań różniczkowych *(metoda),* ustawienie wartości kroku całkowania (początkowego h\_start i maksymalnego *h\_max).* Znaczenie tych wielkości jest uwarunkowane wyborem metody całkowania. Domyślnie obliczenia wykorzystują ulepszony schemat Eulera 2. rzędu o stałym kroku całkowania. W przypadku chęci dokonywania dokładniejszych analiz matematycznych lub dokładniejszej analizy przebiegów i ich prezentacji w wybranych fragmentach czasu możliwy jest zapis wszystkich zmiennych do pliku w formatach akceptowanych przez program ANAGRAF. Format tekstowy (TXT) umożliwia wykorzystanie wyników modelowania także w innych aplikacjach komputerowych. Domyślnie zapis do pliku jest wyłączony.

Kolejny przycisk (warunki początkowe - rys. 4) pozwala na ustawienia wartości początkowych zmiennych stanu. Domyślnie wartości te są równe zeru. Oczywiste jest, że mogą to być tylko wartości używane w programie jako zmienne stanu. Jako zmienne stanu używane są w programie wielkości prędkości kątowej oraz strumieni skojarzonych w osi alfa i beta wektorowego modelu matematycznego silnika indukcyjnego dla stojana *(PSIsa, PSIsb)* i wirnika *(PSIra* i *PSIrb).* Jedną z ważniejszych opcji programu jest możliwość ustawienia parametrów wykorzystywanych w procesie modelowania silnika (rys. 5). Dostępne są następujące parametry:

- *Ua, Ub, Uc* wartości skuteczne napięć fazowych w kolejnych fazach silnika. Program służy do modelowania pracy silnika przy zasilaniu sinusoidalnym;
- *Częstotliwość* częstotliwość napięcia zasilającego;
- *Kierunek* zadany kierunek wirowania pola magnetycznego:  $0$  – prawy;  $1$ – lewy;
- *Zasilanie jednofazowe* wpisanie wartości 0 (domyślnie) wymusza zasilanie napięciem trójfazowym, przy którym przesunięcie fazowe kolejnych napięć fazowych jest równe 120°. Wpisanie wartości 1 wymusza zasilanie napięciem jednofazowym. W tym przypadku przyjmuje się, że wszystkie napięcia są ze sobą w fazie. Opcja ta umożliwia np. modelowanie hamowania jednofazowego;
- *Kw, Kw2*, *Moment obciążeniabierny, Moment obciążenia\_ aktywny* - wielkości określające wartość momentu obciążenia 1 ich zależność od prędkości obrotowej. Wartość momentu obciążenia o charakterze biernym liczona jest wg zależności: *Mb = Moment obciążenia bierny + Kw x prędkość kątowa + Kw2 x prędkość kątowa2*

Następujące parametry mają związek z parametrami modelu silnika:

- rezystancja stojana;
- rezystancja wirnika;
- liczba par biegunów silnika;
- indukcyjność rozproszenia stojana;
- indukcyjność rozproszenia wirnika;
- indukcyjność główna;
- moment bezwładności.

Aktualna wersja programu umożliwia uproszczoną prezentację wpływu zjawiska wypierania prądu w klatce wirnika. W modelu przyjęto prostokątny kształt żłobka. Parametrem, który wymusza obliczenia rezystancji modelu zależnie od częstotliwości prądu w wirniku, jest wysokość pręta (h). Wpisanie wartości większej od zera powoduje uwzględnienie zmian rezystancji pręta wirnika od jego wysokości oraz częstotliwości wynikającej z prędkości wirowania wirnika i częstotliwości napięcia stojana. Dostępna jest opcja podglądu wartości zmiennych stanu i innych wielkości od nich zależnych (rys. 6).

Dostępne są następujące zmienne stanu (wyróżnione prefiksem A) oraz pozostałe zmienne od nich zależne:

- *prędkość kątowa* w jednostkach [rad/s];
- *PSIsa, PSIsb, PSIra, PSIrb* strumienie stojana i wirnika w zastępczym układzie dwufazowym alfa/beta;

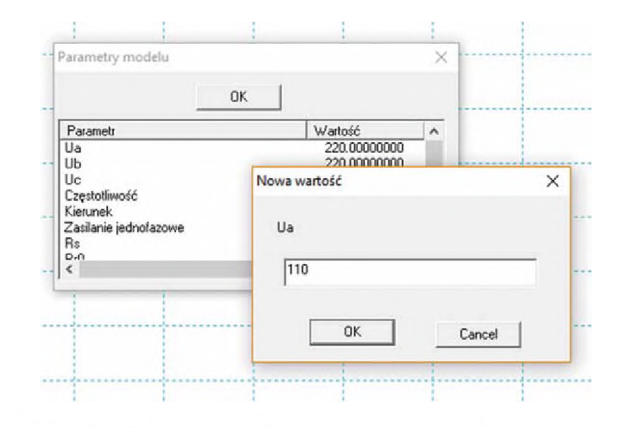

Rys. 5. Widok okna po wyborze opcji "parametry modelu"

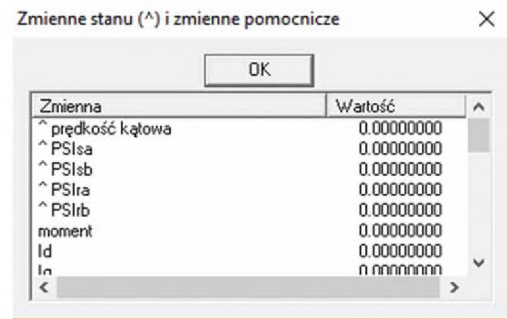

Rys. 6. Widok okna po wyborze opcji "zmienne"

- *moment* moment elektromagnetyczny silnika (w stanie przejściowym);
- *moment ustalony* moment obliczany z charakterystyki mechanicznej na podstawie schematu zastępczego dla składowej zgodnej i przeciwnej. Przyjęto, że silnik połączony jest w układzie trójprzewodowym i pomijane są zjawiska związane ze składową zerową prądu;
- *moment obciążenia* sumaryczny moment obciążenia suma momentu biernego i czynnego w przypadku prędkości dodatniej i różnica momentu aktywnego i biernego dla prędkości ujemnej;
- *strumień stojana* moduł wektora strumienia stojana;
- *id, iq* prądy stojana w układzie *dq* zorientowanym wg strumienia wirnika;
- *moduł wektora prądu* moduł wektora prądu stojana;
- *Usa, Usb, Isa, Isb, Ira, Irb* odpowiednio składowe napięć stojana, prądów stojana oraz prądów wirnika w układzie alfa/ beta. Przyjęty sposób transformacji (stosowany z praktyce) zapewnia, że wartości w fazie alfa mają wartości chwilowe równe wielkościom w fizycznej fazie A silnika;
- *IsB, IsC, UsB, UsC* odpowiednio prądy i napięcia fazowe w fazie B i C;
- *kR* współczynnik wzrostu rezystancji wirnika w zależności od częstotliwości i wysokości pręta;
- *kL* współczynnik zmian indukcyjności rozproszenia wirnika w zależności od częstotliwości i wysokości pręta.

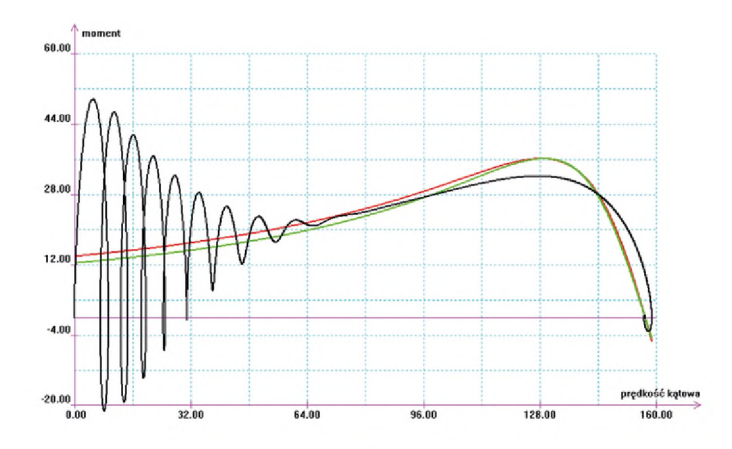

**Rys. 7.** Przebiegi sygnałów momentu (czarny), momentu w stanie ustalonym (czerwony) oraz momentu liczonego ze wzoru Klossa (zielony) w funkcji prędkości kątowej

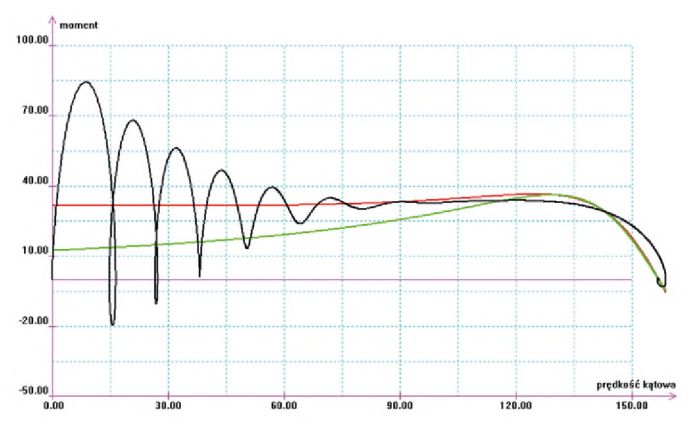

**Rys. 9.** Przebiegi sygnałów momentu (czarny), momentu w stanie ustalonym (czerwony) oraz momentu liczonego ze wzoru Klossa (zielony) w funkcji prędkości kątowej dla silnika głębokożłobkowego

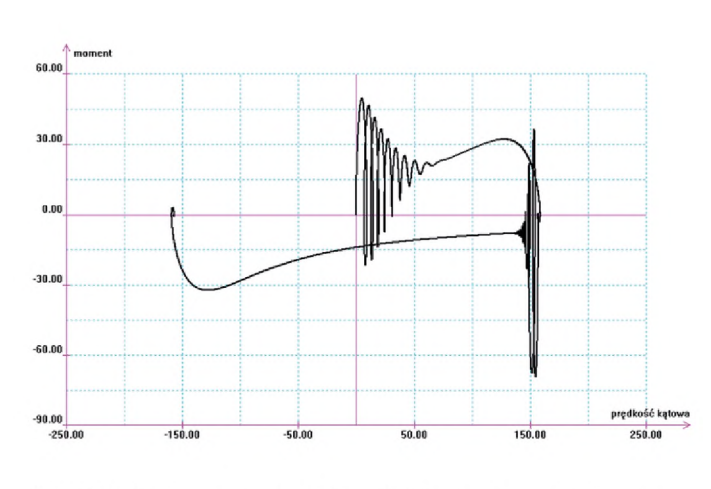

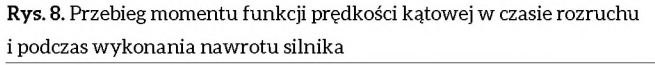

#### **3. Przykładowe wyniki modelowania**

Na rysunkach 7-14 pokazano przykładowe możliwości prezentacji działania maszyny indukcyjnej. Rys. 7 pokazuje wartość momentu liczonego z modelu dynamicznego (czarny), czerwonym kolorem pokazano wartość momentu w stanie ustalonym obliczonego z pełnego schematu zastępczego w stanie ustalonym. Kolor zielony prezentuje wartość momentu obliczanego z uproszczonego wzoru Klossa. Na rys. 8 pokazano kolejno rozruch silnika bez momentu obciążenia, a po rozruchu efekt wymuszenia zmiany kierunku wirowania pola magnetycznego, czyli tzw. nawrót silnika.

Na rys. 9 pokazano rozruch silnika głębokożlobkowego przy założeniu prostokątnego kształtu przekroju pręta. Uwzględnienie zmian parametrów modelu w czasie rozruchu polega na szacowaniu częstotliwości prądu w klatce wirnika przy danej prędkości kątowej oraz obliczeniu wzrostu rezystancji i zmianie reaktancji rozproszenia wg zależności podanej w pracy [5].

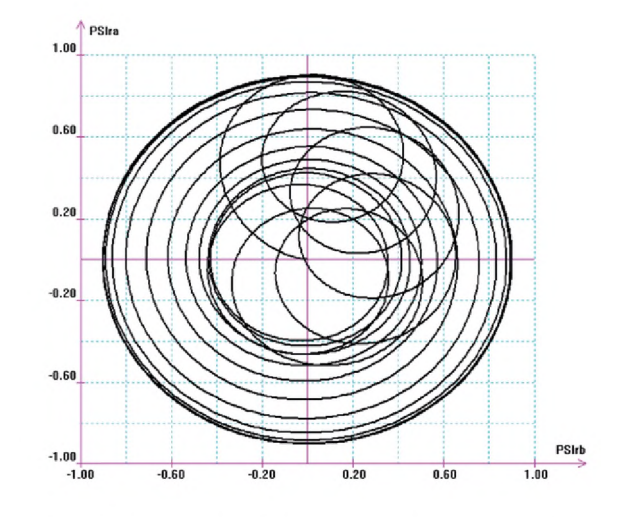

**Rys. 10.** Portret fazowy strumieni skojarzonych z fazami alfa - beta wirnika

Program umożliwia obserwację wielkości niedostępnych pomiarowo. Np. rys. 10 przedstawia zależność strumieni skojarzonych z uzwojeniami wirnika (w modelu wektorowym maszyny indukcyjnej) w fazach alfa i beta w czasie rozruchu silnika. Rys. 11 przedstawia wartość chwilową prądu wirnika w przypadku rozruchu oraz przy obciążeniu silnika momentem znamionowym po upływie 0,5 s od momentu włączenia silnika do sieci.

Rysunek 12 pokazuje wpływ zapadu napięcia, polegającego na 50% obniżeniu napięcia w jednej fazie, na przebiegi czasowe prądów silnika w czasie rozruchu.

Kolejne rysunki to modelowanie 0,2 s zaniku napięcia w jednej fazie sieci w czasie rozruchu silnika obciążonego momentem o charakterystyce wentylatorowej. Rys 13 przedstawia zależność momentu od prędkości kątowej, natomiast rys. 14 wartość chwilową prądu w jednej fazie.

# *napędy i sterowanie*

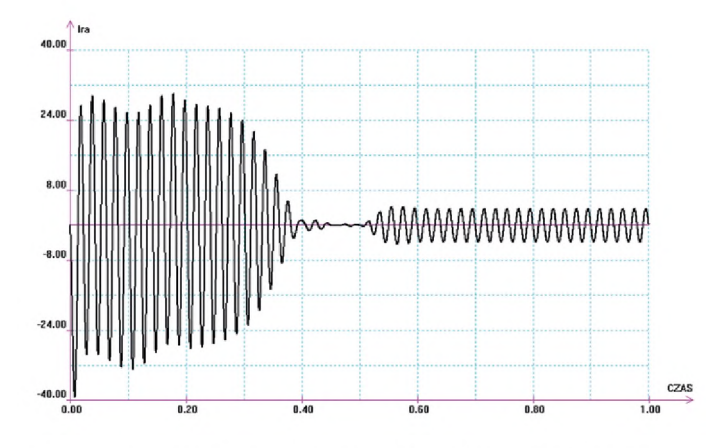

**Rys. 11.** Przebieg prądu wirnika w czasie rozruchu i przy obciążeniu momentem znamionowym po 0,5 s od włączenia silnika

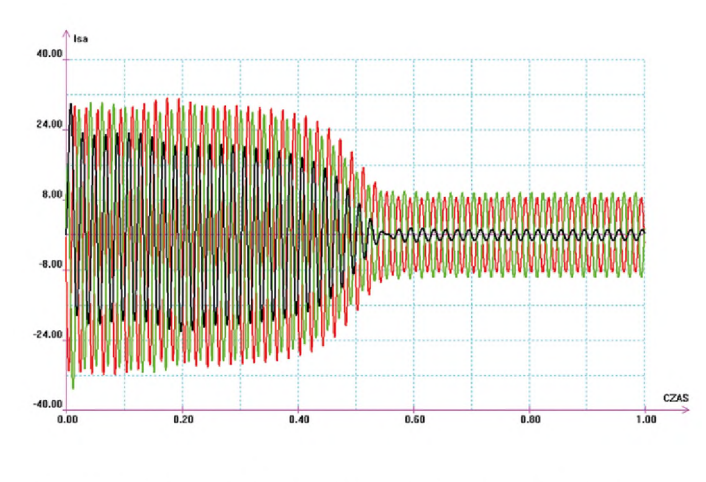

**Rys. 12.** Przebiegi prądów fazowych silnika przy rozruchu z obniżoną o 50% wartością napięcia w jednej fazie

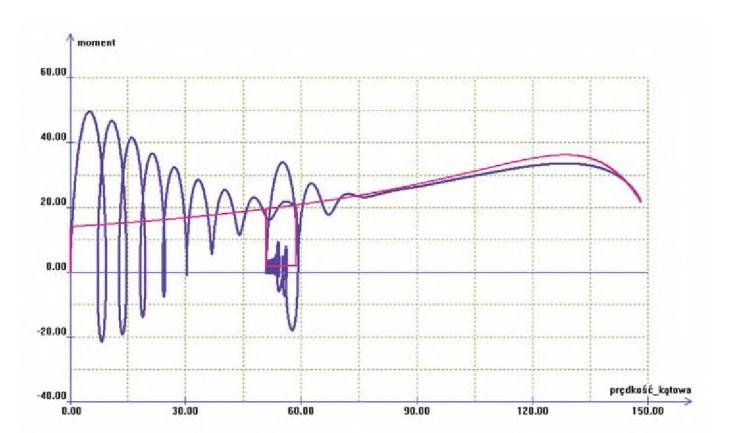

**Rys. 13.** Przebieg momentu silnika od prędkości obrotowej w przypadku zaniku napięcia w jednej fazie w czasie rozruchu

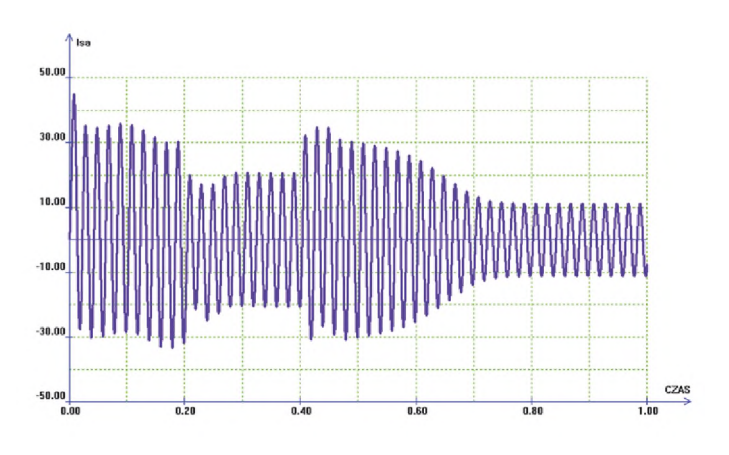

**Rys. 14.** Przebieg prądu w fazie silnika w przypadku zaniku napięcia w jednej fazie w czasie rozruchu

# **4. Wnioski**

Prezentowana aplikacja, dostępna na stronie internetowej autora, jest wygodnym, łatwym w użyciu narzędziem umożliwiającym modelowanie pracy silnika indukcyjnego w różnych warunkach zasilania i obciążenia. Od wielu lat z powodzeniem jest wykorzystywana na Wydziale Elektrycznym Politechniki Białostockiej w dydaktyce przedmiotów Maszyny Elektryczne oraz Napęd Elektryczny. Program umożliwia porównanie wyników analiz pracy silnika klatkowego oraz pierścieniowego dla modeli w stanach ustalonych oraz modelu dynamicznego. Może być wykorzystywany do oceny zachowania się rzeczywistych maszyn używanych w przemyśle.

## **Literatura**

- [1] GLINKA T.: Model dynamiczny silnika indukcyjnego klatkowego. "Maszyny Elektryczne – Zeszyty Problemowe" 1(117)/2018.
- [2] SOŁBUT A.: *Maszyny elektryczne. Cz. 1. Transformatory. Maszyny indukcyjne.* Oficyna Wydawnicza Politechniki Białostockiej, Białystok 2017.
- [3] SOŁBUT A.: *Squirrel-cage motor drive dynamics modeling including chosen damages - programming tools.* Archives of Electrical Engineering, Vol. 59, nr 3/4 (2010).
- [4] SOLBUT A.: *Programy symulacyjne z wykorzystaniem technik programowania obiektowego.* "Nowa Elektrotechnika" 1/2007.
- [5] TUROWSKI J.: *Elektrodynamika techniczna*. PWN, Warszawa 2014.

Badania zostały zrealizowane w ramach pracy nr S/WE/1/2018 i sfinansowane ze środków na naukę MNiSW.

V dr hab. inż. Adam Sołbut Politechnika Białostocka Wydział Elektryczny e-mail: [a.solbut@pb.edu.pl](mailto:a.solbut@pb.edu.pl)

**artykuł recenzowany**